**Versión** 6.10XE2

# BOLETÍN (JULIO 2013) **a2 Herramienta Administrativa Configurable**

# **a2softway C.A.**

### **V E R SI Ó N 6. 10 XE 2**

# **a2HerramientaAdministrativaConfigurable**

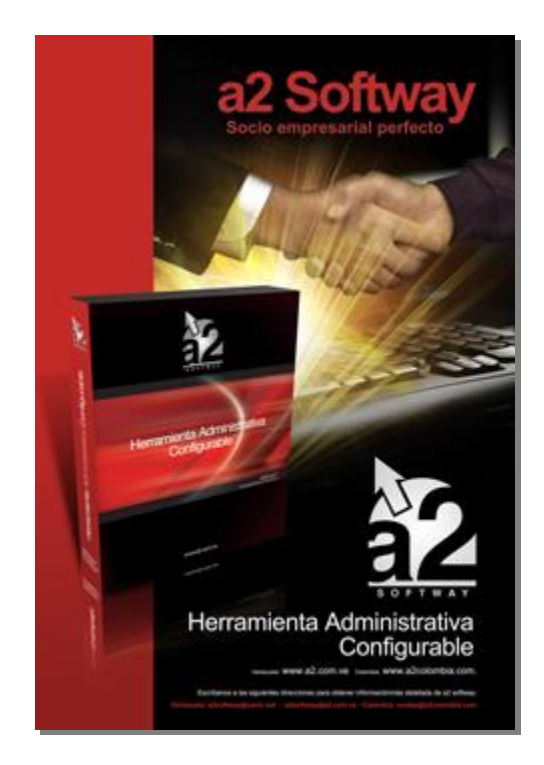

e-mail [a2softway@cantv.net](mailto:a2softway@cantv.net) [www.a2.com.ve](http://www.a2.com.ve) Maracaibo-Venezuela

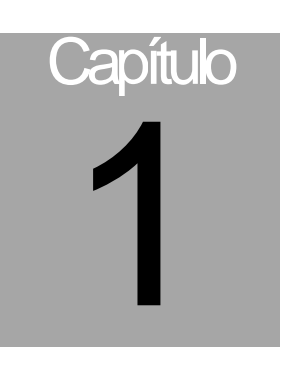

# **Mejoras:**

#### **Uno de los objetivos logrados con esta versión fue la migración del código a la nueva versión de Delphi XE2.**

Aunque ya en este momento esta disponible la versión XE4, el lograr migrar de la versión Delphi 5 representa un avance muy importante que le permite al producto un crecimiento acelerado y al mismo tiempo una plataforma que permite el desarrollo de aplicaciones móviles y otras importantes implementaciones que en el corto plazo el producto va a tener disponible.

**Ahora contamos para los módulos de cuentas x cobrar la posibilidad de cambiar los nombres y las abreviaturas para los documentos que corresponden a las "Notas de Débito" y "Notas de Crédito"**. Editando directamente el archivo SSIstema.Dat del directorio de datos de la aplicación (utilizando el DbSys), contamos un total de 8 variables que sirven para el referido objetivo, estás son:

#### **En Cuentas x Cobrar**:

 NAMENDCLIENTE: Nombre para las notas de débito ABRENDCLIENTE: Abreviaturas para los estados de cuenta y reporte NAMENCCLIENTE: Nombre para las notas de crédito ABRENCCLIENTE: Abreviaturas para los estados de cuenta y reporte **En Cuentas x Pagar**: NAMENDPROVEEDOR: Nombre para las notas de débito ABRENDPROVEEDOR: Abreviaturas para los estados de cuenta y reporte

NAMENCPROVEEDOR: Nombre para las notas de crédito

ABRENCPROVEEDOR: Abreviaturas para los estados de cuenta y reporte

De esta manera si algún cliente desea que la naturaleza de las cuentas cobrar y pagar sea la misma, esto quiere decir que las "Notas de Debito" aumenten el saldo para los proveedores basta con que hagamos el siguiente cambio en las variables descritas anteriormente.

NAMENDPROVEEDOR: Nota Débito

ABRENDPROVEEDOR: N/D

NAMENCPROVEEDOR: Nota Crédito

ABRENCPROVEEDOR: N/C

- Ahora el sistema cuenta en los módulos de cuentas x cobrar y pagar con una nueva opción de "ANULAR **RETENCIONES" desde el propio Grid**.

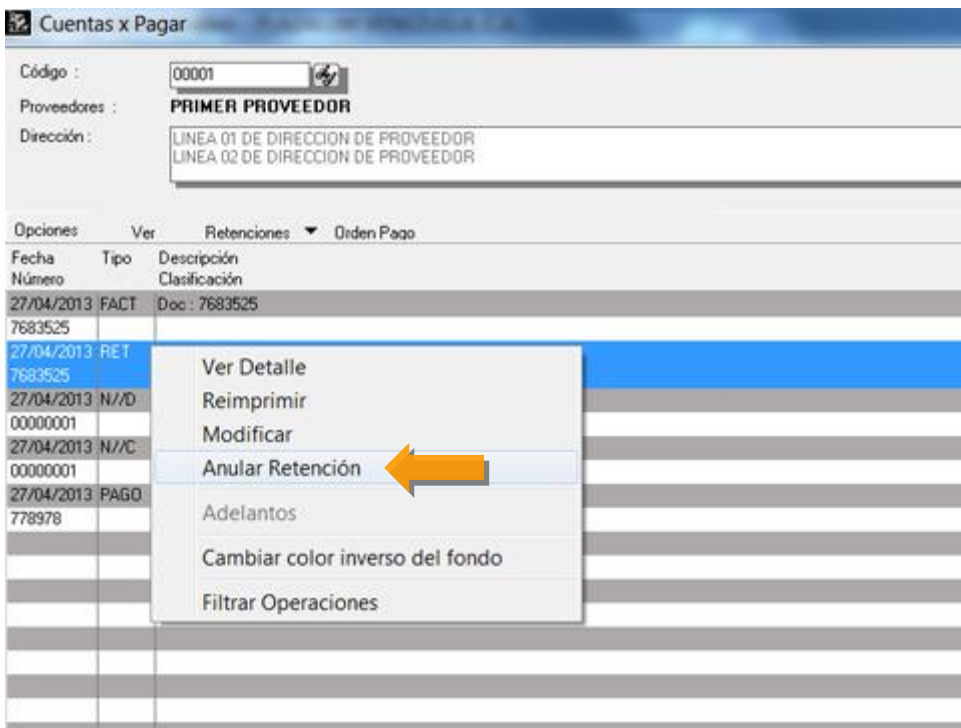

Esta nueva opción tiene una utilidad muy especifica que tiene especial importancia cuando queremos aplicar una "nota de débito" en el caso de las cuentas x pagar a una compra que tuvo una retención. Hagamos un ejemplo de manera que veamos como trabaja.

Siendo la empresa "Contribuyente especial", generemos una compra y veamos el estado de cuenta como se muestra en la Figura:

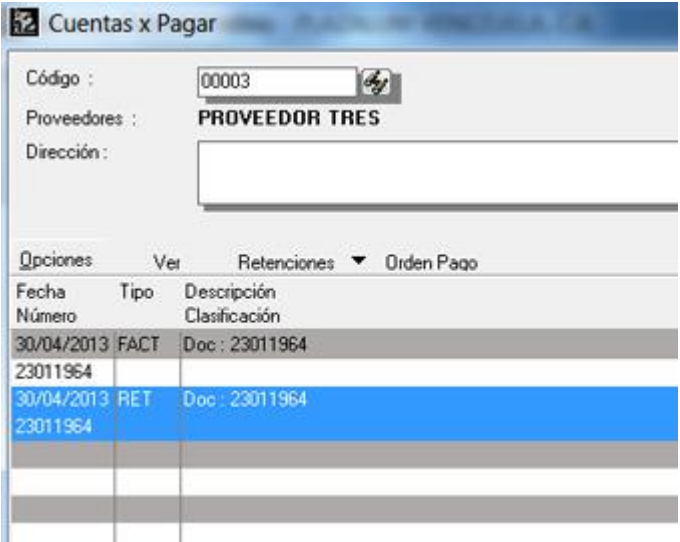

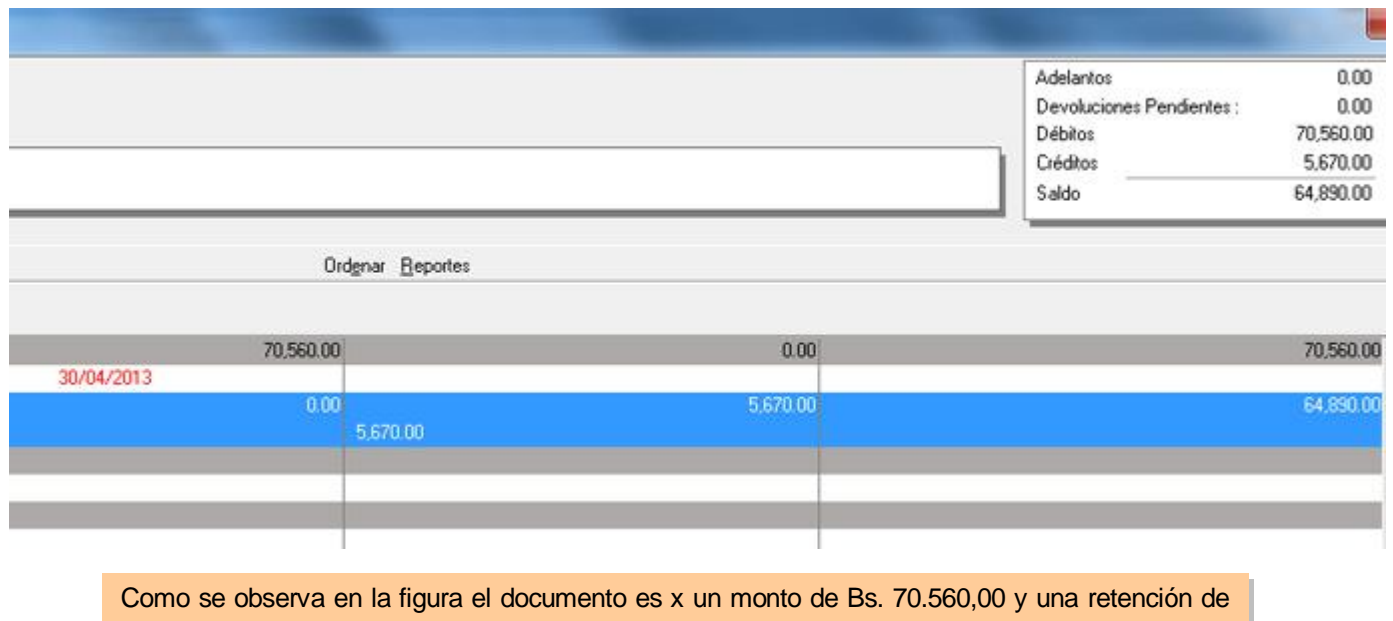

Bs. 5.670,00 con un saldo de Bs. 64.890,00

Si en ese momento querremos aplicar una nota de Débito que anule el documento, el documento quedaría de la siguiente manera:

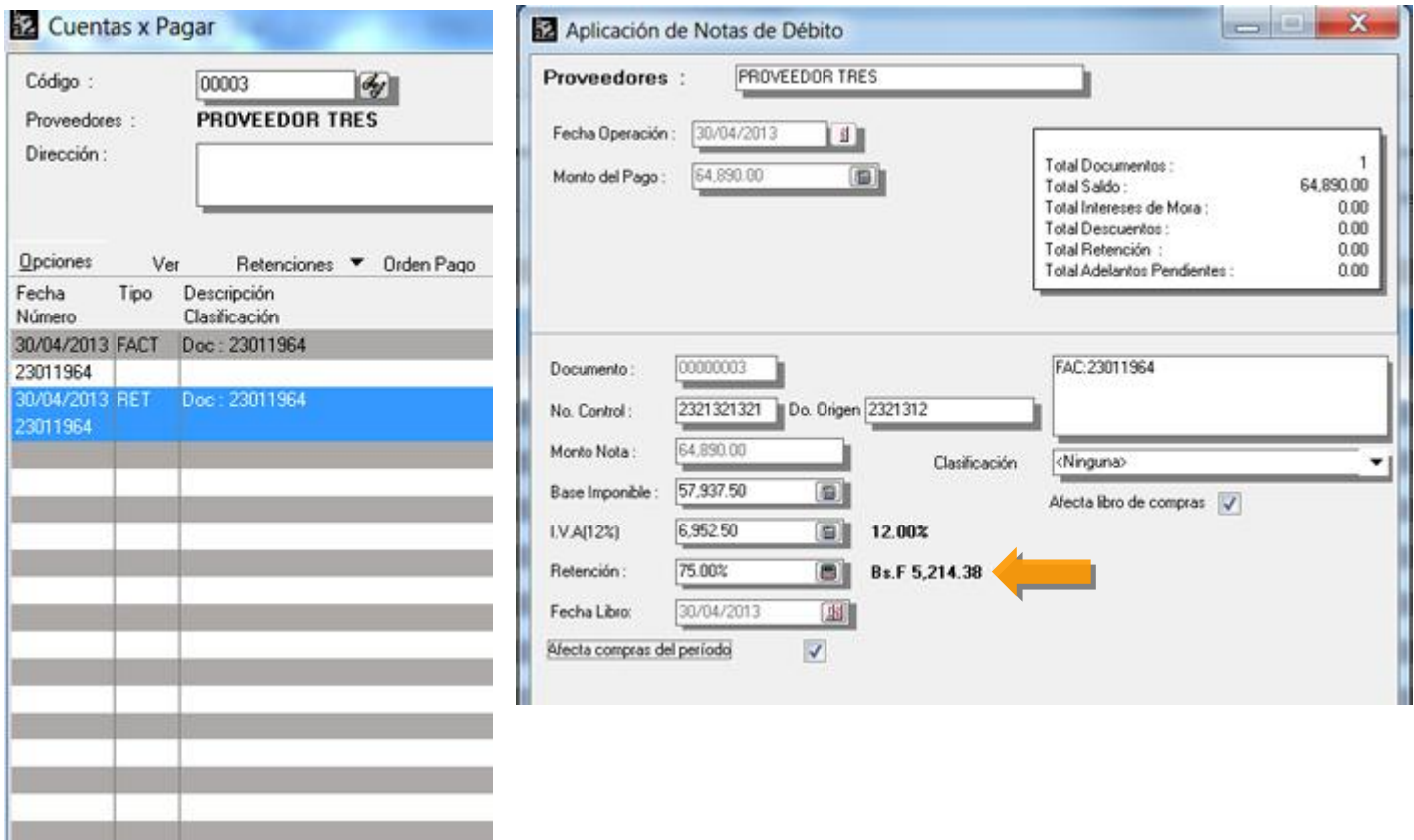

Como podemos apreciar en la figura anterior el monto de la retención es de Bs. 5.214,38, cuando en el documento original era de Bs. 5.670,00. Por lo que se hacia necesario la elaboración de documentos auxiliares que permitieran compensar esta diferencia debida básicamente a que la base imponible de la nota disminuía producto de la retención original.

**A partir de esta versión cuando se presenten estos casos, el procedimiento que debemos aplicar es anular primero la retención generada en la compra y luego proceder a generar la nota**.

Con lo que el libro de compras quedaría como muestra la Figura:

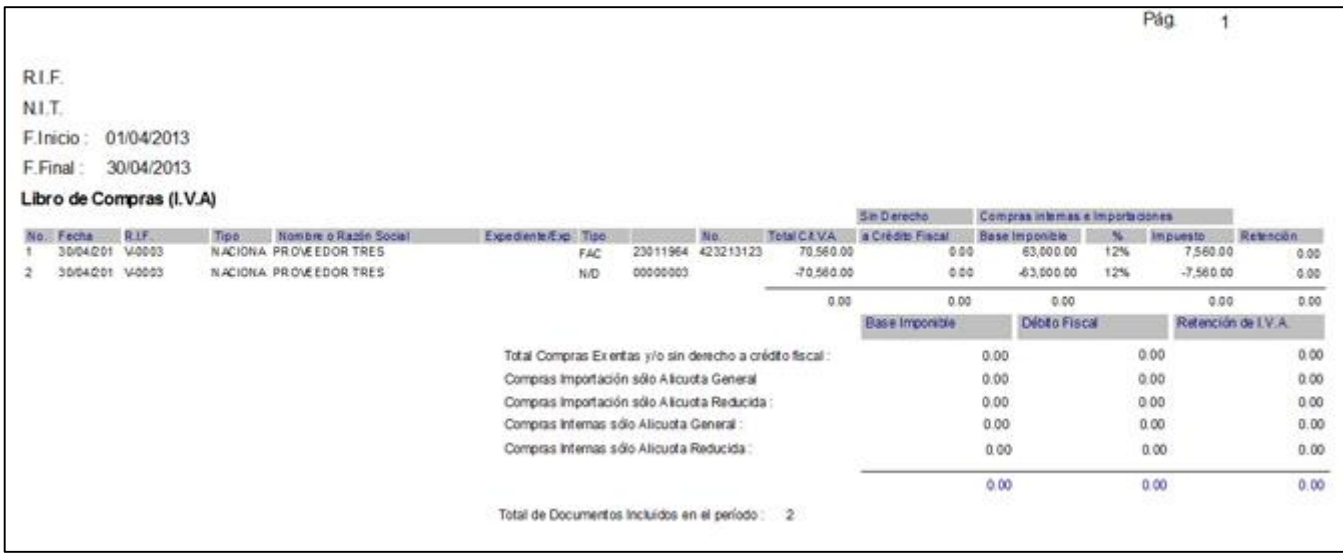

**NOTA IMPORTANTE**: Una vez anulada la retención, cuando aplicamos la nota de debito debemos colocar cero (0) en el monto de la retención para que el resultado sea el que estamos esperando.

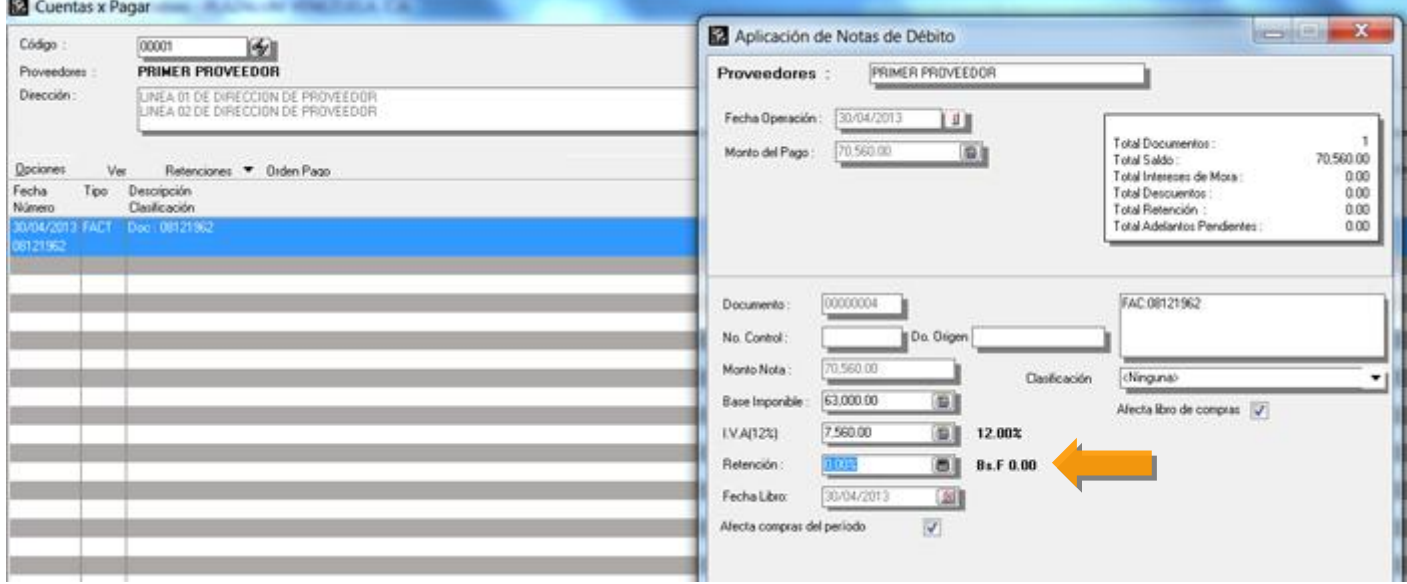

- Se modifico la entrada de datos de las notas de crédito en cuentas x pagar para incluir el campo de documento afectado para los casos en que exista y el mismo se vea reflejado en formato de retención de IVA para el caso de los **contribuyentes especiales**.

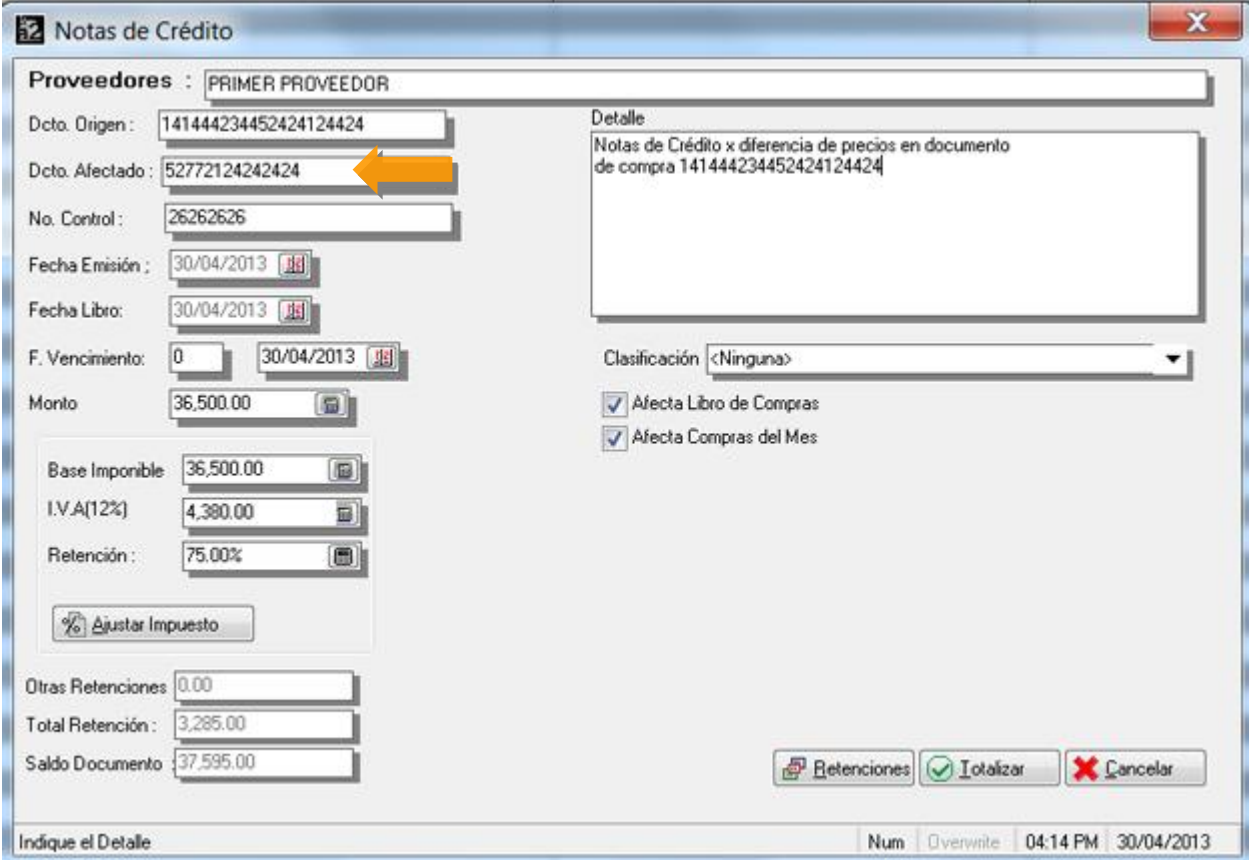

**- Se incremento la longitud para el correlativo de los documentos de compra hasta 30 dígitos**.

**- El formato de retenciones de IVA para los contribuyentes especiales fue modificado y ahora incluye la dirección del proveedor**.

**- Ahora los reportes cuentan con la posibilidad de ser exportados directamente a formato PDF.** 

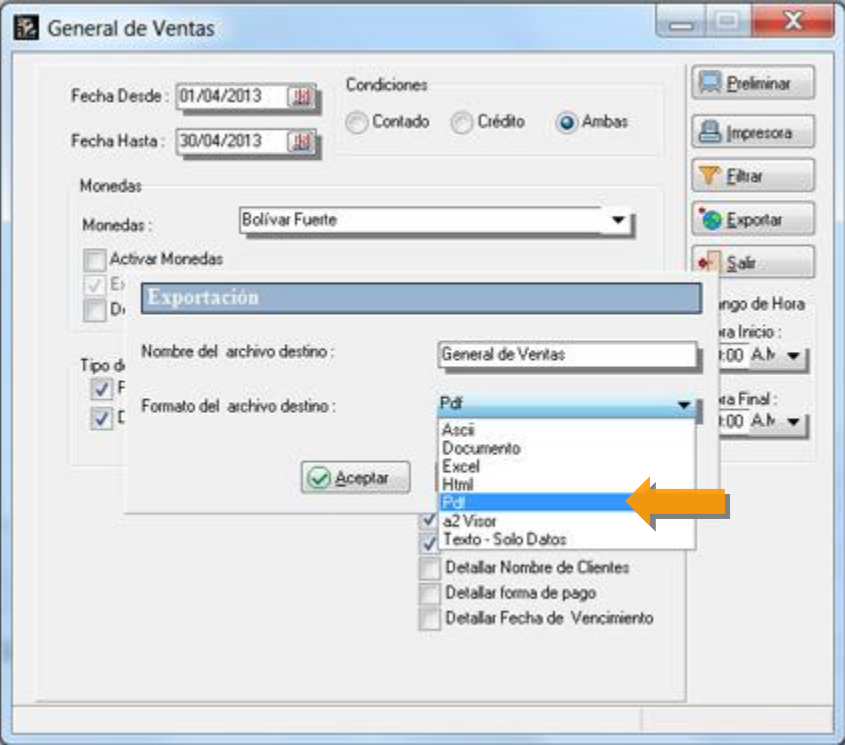

**- Igualmente los reportes elaborados x pantalla cuentan con un nuevo preliminar al momento de su visualización.** 

- Nuevo formato para las retenciones de IVA según la nueva providencia del SENIAT para los contribuyentes **especiales.** 

**NOTA IMPORTANTE: A efectos de la actualización es necesario modificar los formatos de impresión que incluyan**  códigos de barra; debe borrarse la variable y volverse a incluir ya que de lo contrario no saldrá en el formato.

#### **PUNTO DE VENTA – MEJORAS**

Adicionalmente a tener el punto de venta ya compilado en la versión XE2 de Delphi ahora la política de restricción de cantidad de productos fue modificada para indicarle al sistema que esta restricción es x día, de manera de poder controlar aquellos productos que solo pueden ser vendidos una vez al día para cada persona.

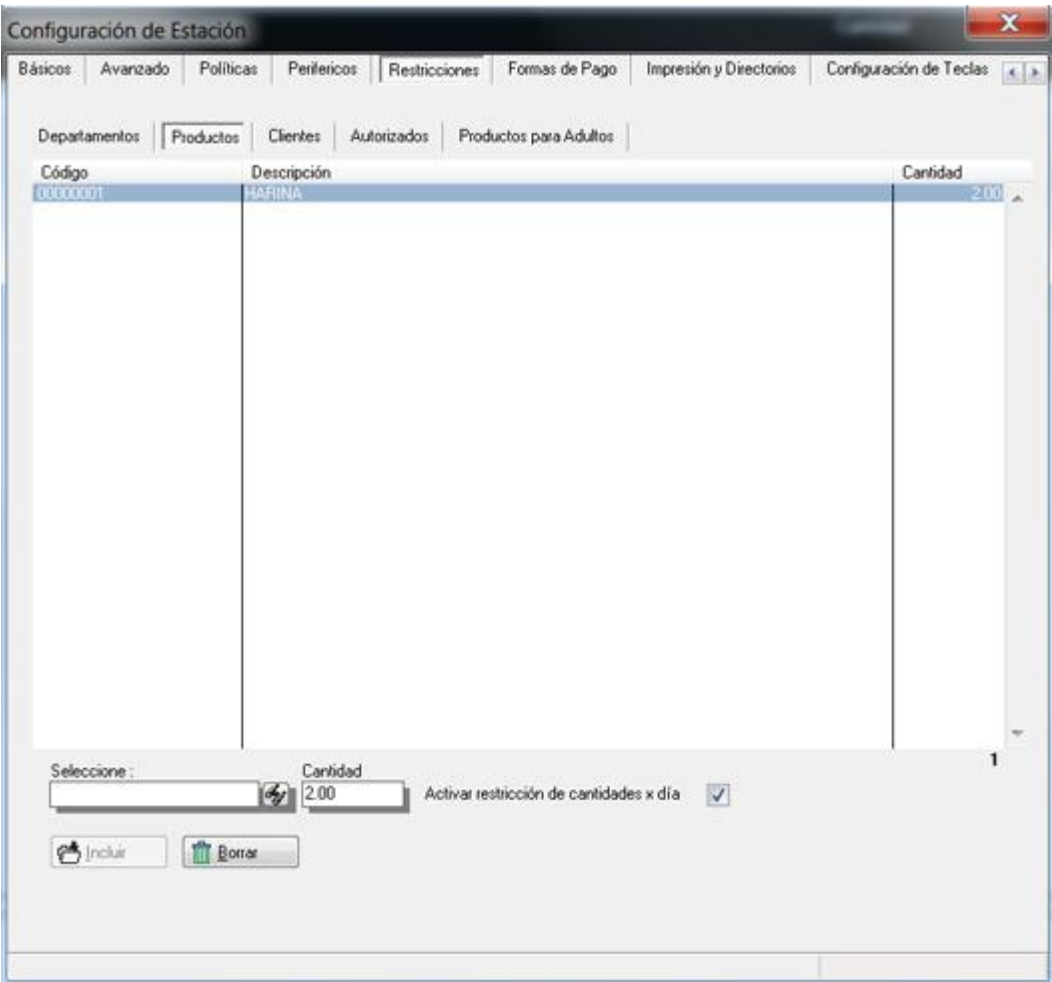

#### **CONSIDERACIONES IMPORTANTES CON RESPECTO A ESTA NUEVA CARACTERISTICA:**

**1)** Para los casos en que el punto de venta esta trabajando en modo diferido, con los archivos ubicados en directorios locales, la verificación de las facturas del día solo es posible en uno de los equipos.

Una posible solución para este problema es que para estos casos los productos controlados se manejen en una sola caja o restringiendo las caja x número de cédula para que los usuario solo puedan chequear x una determinada caja.

**2)** Al momento de facturar los productos controlados es posible que la caja este siempre facturando x un código genérico de "VENTAS CONTADO", por ejemplo el "00000". Debido a que la restricción de cantidades la hace el sistema x el número de cédula o RIF, cuando se detecta que el cliente seleccionado no tiene RIF el sistema despliega una ventana solicitando el mismo.

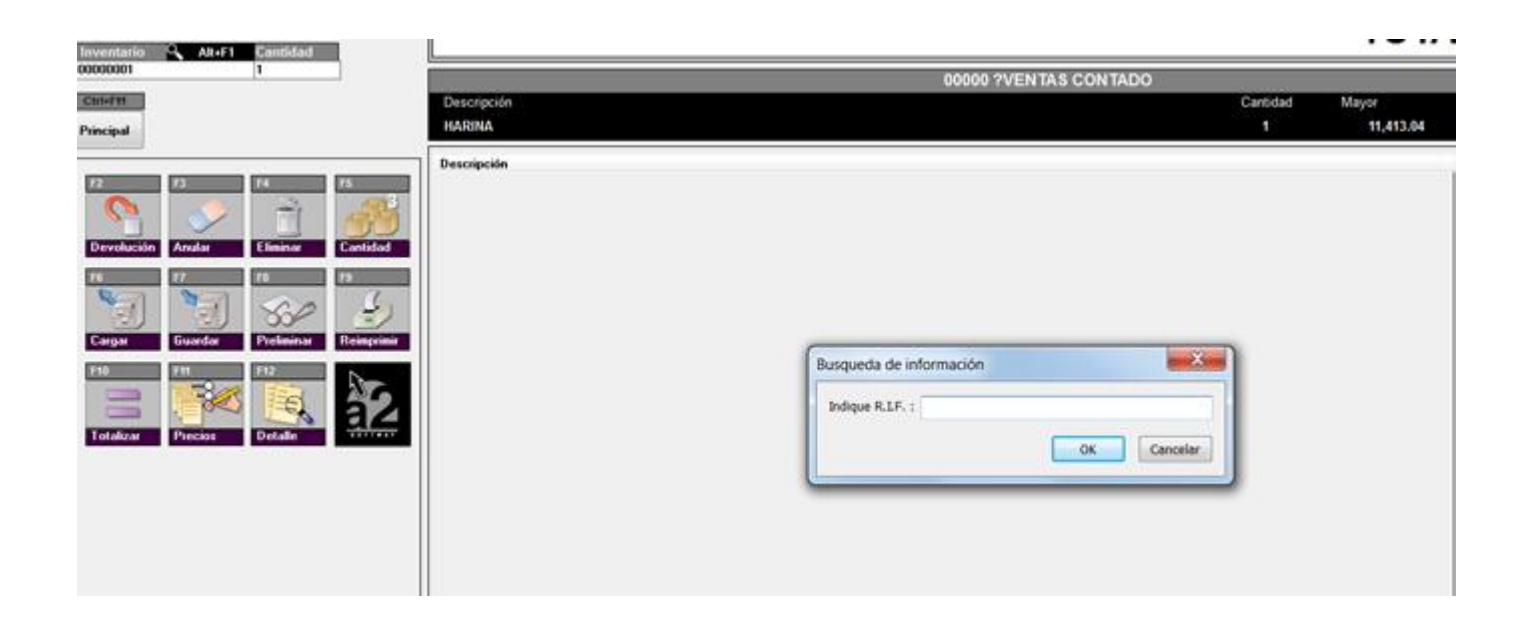

Es muy importante adiestrar a los cajeros en este aspecto para que estén pendientes al momento de facturar este **tipo de productos.** 

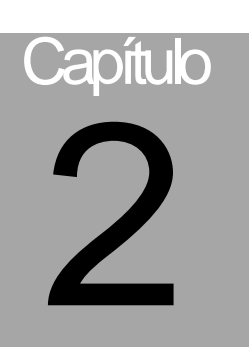

# **Revisiones:**

1.- Cuando se elaboran devoluciones de venta con el uso de impresoras fiscales se modifico el campo de documento afectado.

2.- Cuando estaba activado el modo Cliente-Servidor, al momento de elaborar un pago en Cuentas x Cobrar que involucraba transferencias, el sistema arrojaba un error al momento de imprimir.

3.- Al crear una plantilla contable de ventas agrupadas x deposito y origen del monto saldo, el sistema generaba un error.

4.- Al momento de elaborar el archivo XML con las retenciones de impuesto se suprimen los guiones del RIF de la empresa.

Esperamos que esta versión sea del agrado de todos ustedes, con la misma queremos reiterar el apoyo del equipo de trabajo a2 hacia toda la cadena de distribuidores aportando con esta nueva versión un grano más de arena de la montaña que todos estamos construyendo.

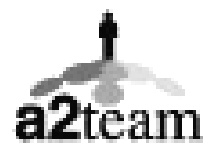

**a2team siempre trabajando para un futuro y el futuro es hoy.** 

**Para sus comentarios y dudas: [soporte@a2.com.ve](mailto:soporte@a2.com.ve)**